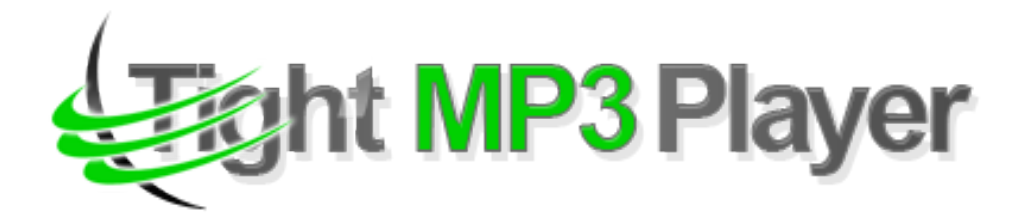

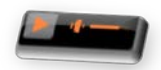

Main advantage of this mp3 player is that it can adapt perfectly to your site design, because you can change any color of this player. This simple MP3 Player lets you add music (up to 20 songs) to your site, without the distraction of extra buttons. The user will be able to quickly turn the music on or off.

Inside the MP3 Player you have numerous settings, such as: a default volume, start song, repeat, shuffle, random play (every time when the mp3 player is loaded it will pick the first song randomly), autoplay.

## **Features:**

- **You can change** any color (background, buttons, equalizer background, mouse over color)**;**
- **You can change** Opacity & Glossy;
- **You can set** the default volume;
- **You can set** it to start with the same song or choose randomly when the mp3 player is loaded;
- **You can set** repeat mode to all or single;
- *Super easy to configure.*

**Note1 :** This module can not be resized. Current size is: width **60**px, height **22**px! **Note<sup>2</sup>:** The music from the preview is not included in the purchased package.

**New Feature:** From now you have possibility to load multiple instances of the same module on the same website!!!

This module contains 20 (twenty) predefined songs, maximum 20. For any assistance, please do not hesitate to contact our support team.

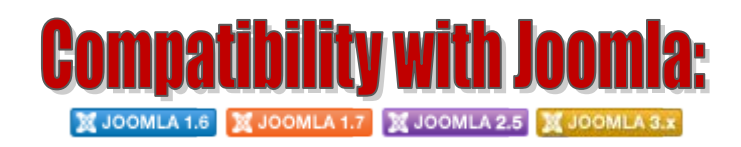

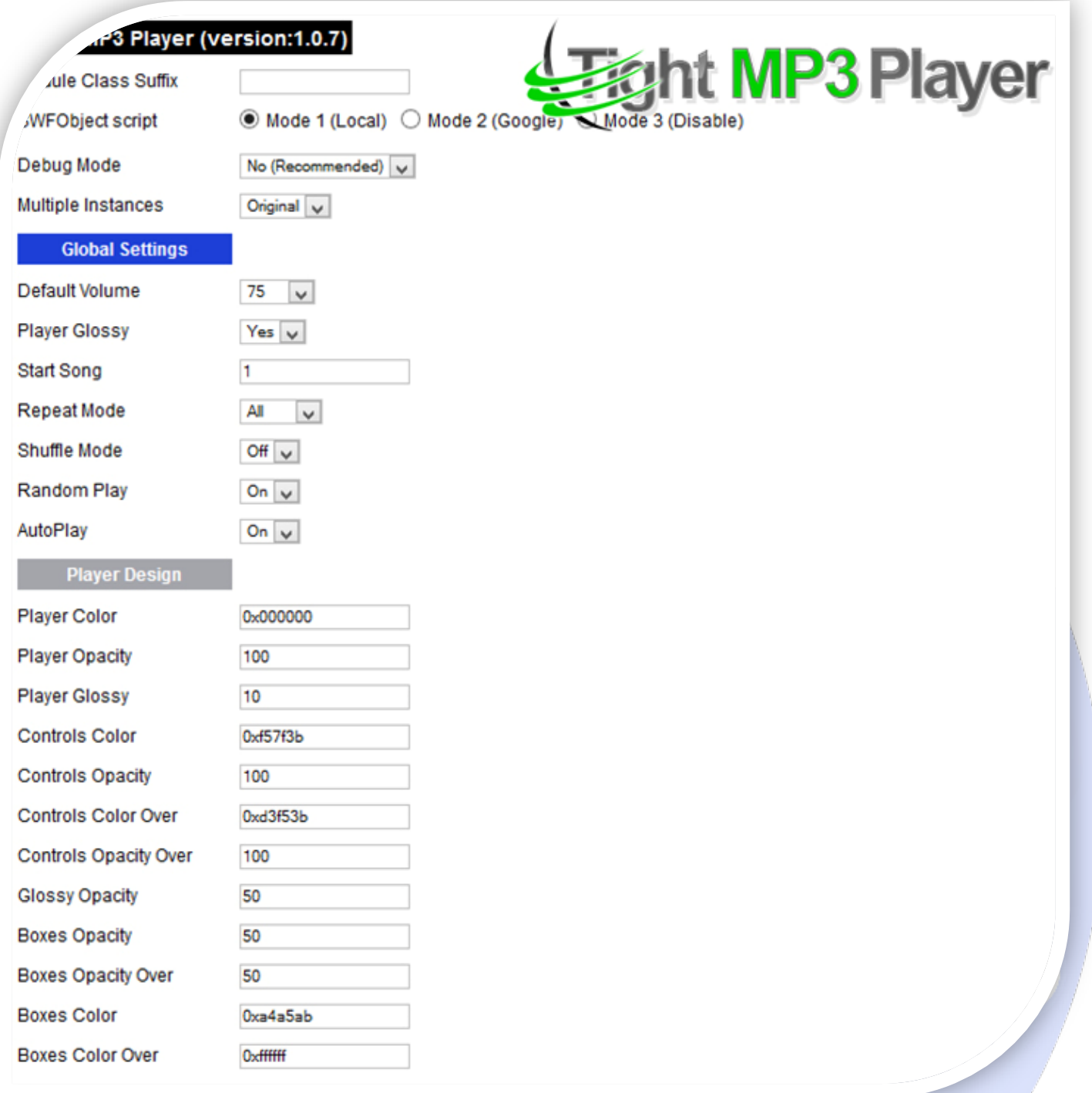

- > Module Class Suffix A suffix to be applied to the css class of the module (table.moduletable), this allowsindividual module styling; SWFObject script - **Mode 1** will use a local copy. **Mode 2** will use the file hosted by Google. **Mode 3** will disable insertion but it will use the code;
- > Debug Mode No (Recommended);
- $\triangleright$  Multiple Instances This parameter allow to load multiple instances of the same module on the same website. **How It Works:** Make a copy of this module. After that, in the new copy set this parameter to "**Copy 1**"! Same, for other instances, but set this parameter to "Copy 2, Copy 3 .... ".

#### **GLOBAL SETTINGS:**

- $\triangleright$  Default Volume Choose the default volume when the player is loaded;
- $\triangleright$  Player Glossy From here you can set the player to be glossy or not;
- Start Song Choose what song the player will play on load. Works only if **Random Play** is Off;
- Repeat Mode **Single** or **All** if Single and AutoPlay is On then will loop the song defined in **Start Song**;
- $\triangleright$  Shuffle Mode On or Off if On then the player will play the songs randomly;
- $\triangleright$  Random Play On or Off if On then every time when the player is loaded it will pick the first song randomly;
- AutoPlay On or Off if Off the player will not play automatically but will wait you to press the play button.

#### **PLAYER DESIGN:**

- Player Color Here you can change the mp3 player color;
- Player Opacity Opacity of player (0 to 100);
- $\triangleright$  Player Glossy Glossy of player;
- Controls Color Here you can change the controls color (*including equalizer*);
- Controls Opacity Opacity of player controls (0 to 100);
- Controls Color Over Color of player controls (*start, pause, mute*) when mouse is over;
- $\triangleright$  Controls Opacity Over Opacity of player controls when mouse is over (0 to 100);
- Glossy Opacity Opacity of player glossy (0 to 100);
- Boxes Opacity Opacity of controls background (*start, pause, equalizer*), 0 to 100;
- Boxes Opacity Over Opacity of controls background when mouse is over (*start, pause, equalizer*), 0 to 100;
- Boxes Color Color of controls background and others backgrounds (*start, pause, equalizer*);
- Boxes Color Over Color of controls background when mouse is over (*start, pause, equalizer*);

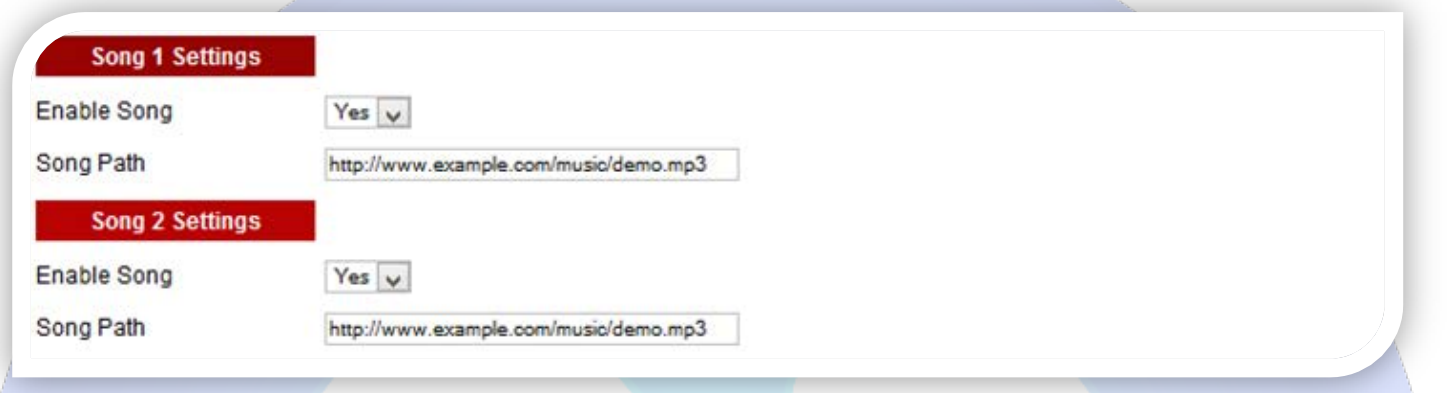

### **SONG SETTINGS:**

- Enable Song This feature allows you to enable or disable this song;
- Song Path Set the song location.

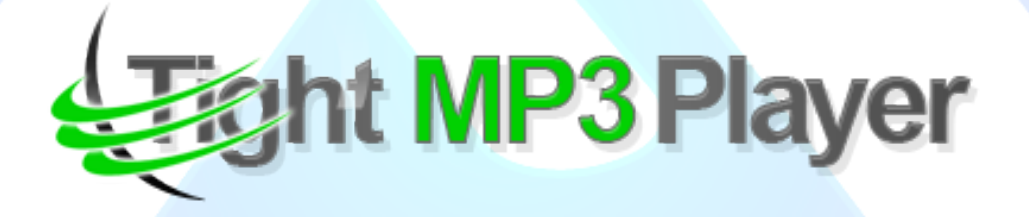

*Please recommend us to your friends if you like our work! Please do not forget to Rate our Item. We would be very happy to see your comments and your Stars.*

*Thats it, if you are experiencing any difficulties, or you would like some assistance with implementation, feel free to get in touch by filling out the contact [support!](http://www.magicpoint.org/support.html)* 

# **Thanks, for buying!**